## Student Email: Getting Started

Si necesita servicios de traducción gratuitos para comprender los procesos escolares, llame al (919) 852-3303 إذا كنت بحاجة إلى خدمات الترجمة المجانية للتعرف على سير العمليات بالمدرسة، اتصل بالرقم بالرقم (919) Si vous avez besoin de services de traduction gratuits pour comprendre les procédures scolaires, appelez le (919) 852-3303 यदि आपको विद्यालय की प्रक्रियाओं को समझने के लिए नि:शुल्क अनुवाद सेवाएं चाहिए, तो (919) 852-3303 पर कॉल करें 학교/교육 과정에 관한 무료 번역 서비스가 필요하시면 다음 번호로 연락하여 주십시오 (919) 852-3303 Nếu quý vị cần sự thông dịch miền phí để hiểu phương pháp trường học, xin vui lòng gọi số điện thoại (919) 852-3303 如果您需要 免费翻译服 务来了解学 校流程,请 致电

Your teacher may use WCPSS email to communicate assignments, updates, directions, and more. This document shows how to access your WCPSS student email account and a brief overview of basic email features.

## Access WCPSS Student Email

- 1. Go to WakeID Portal, <a href="https://wakeid.wcpss.net/">https://wakeid.wcpss.net/</a>.
- 2. Select Student.
- 3. Enter **WakeID**. (e.g. jrsmith8)
- 4. Click Continue to Log In.
- 5. Enter WakeID password.

**NOTE**: If you need help with your WakeID password, visit: https://bit.ly/wakeid-student-login.

6. Click Continue to Log In.

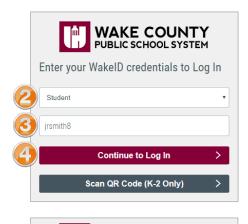

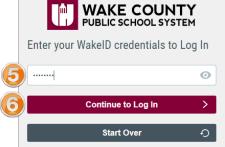

7. In your WakelD Portal, click **Outlook (Student)**.

**NOTE**: If you are logging in for the first time:

- a. Select Preferred Language.
- b. Select **Time Zone**: (UTC-05:00) Eastern Time (US & Canada)
- c. Click Save.

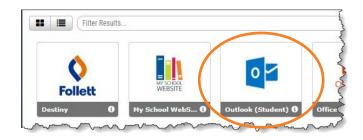

## Inbox Overview

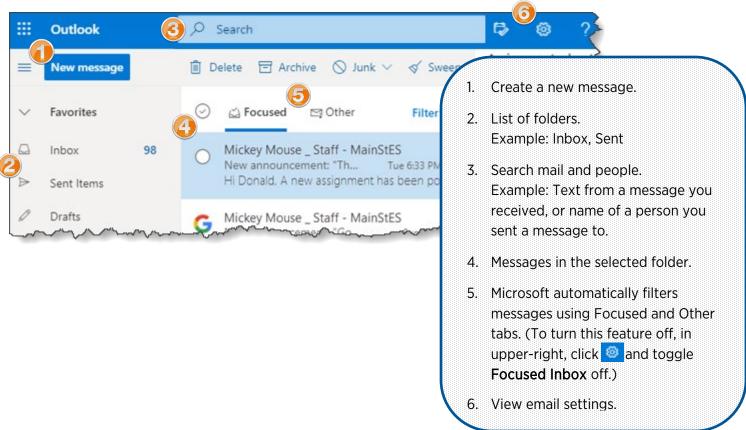

## Message Overview

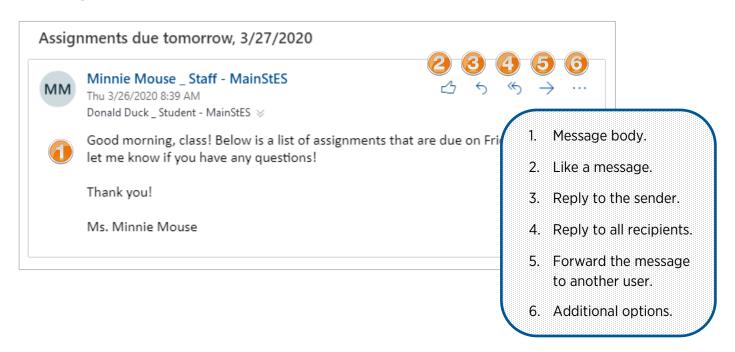